## **Sierra Radio Systems**

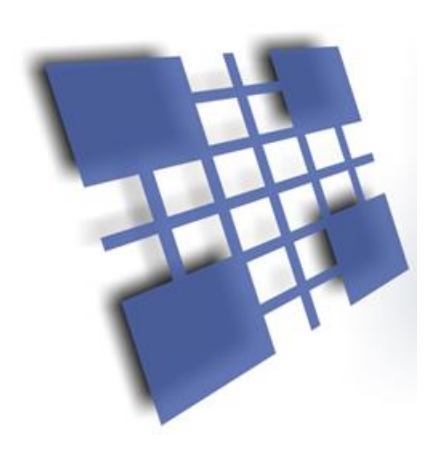

# **DCN** Device Control Network

## Reference Manual

Version 1.0

## Sierra Radio Systems Device Control Network

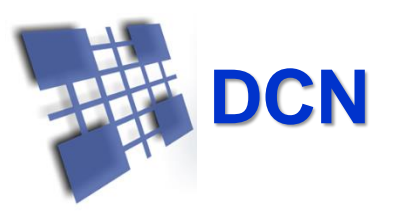

#### **INTRODUCTION**

The Sierra Radio Systems Device Control Network (DCN) provides a way to allow multiple devices communicate on a wired or wireless network. The primary application for the DCN is to allow one or more master nodes, typically a conventional computer, embedded linux SBC like a Raspberry Pi or Beaglebone or a dedicated hardware control device, to control and monitor a network of real-time control devices. The DCN specification defines three components or layers, of the network definition.

Layer 1 – The physical and electrical connections. This layer defines the physical standard mechanical connectors, pin assignments, signaling voltages, and RF frequencies

Layer 2 – The packet format, speed and timing. This layer defines the format of data packets sent on the network including packet addressing, error detection, and retry mechanism.

Layer 3 – The payload or application data format. This layer defines the format of the payload being sent from point A to point B for various predefined device types such as remote relays, volt meters, temperature probes, etc.

The payload format is defined but the format allows for users to define their own devices and payload structure.

#### **LAYER 1 - PHYSICAL CONNECTIONS AND ELECTRICAL SIGNALING**

The DCN is a "dual-band" system meaning that data may be transmitted over wired or RF communications paths or both.

#### **Physical Connections**

The control protocol can be transmitted over any type of communications medium. The most common connections are wired through an RS485 connection, a wireless connection, typically using an RF mesh data network or over ethernet.

#### **Wired RS-485**

The RS485 wired implementation can be a simple pair of wires or commonly available Ethernet CAT5 cable and RJ-45 connectors. While the DCN protocol has nothing at all to do with Ethernet except that we take advantage of the wide availability of premade cables with 8 wires. The CAT5 cable provides 8 wires which carry the network traffic and power. Devices may support the simple twisted pair or the RJ45 connector or both. This approach makes it easy to add more devices to the network without the need for any kind of hub or switch.

RJ-45 Cable Assignments

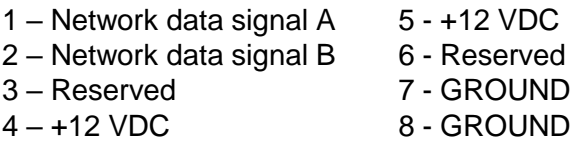

For the RS-485 wired connections, this signaling technique is a half-duplex, differential pair that allows multiple devices to be connected to a single pair of wires. RS-485 also has the advantage of allowing devices to be spread over 1000's of feet of cable without the need for signal conditioning or repeaters.

Power can be supplied by any device and delivered to all devices on the network. If a device can supply power to the network, there must be a way to disconnect the power, usually through a jumper block. Only 1 device is allowed to supply power to the network at a time. Network voltage should be between 12-14 VDC. This provides enough of headroom to power any DCN compatible device.

#### **Wireless RF Data Network**

The DCN can also use commonly available RF modules that typically operate on 2.4 GHz and 900 MHz ISM bands. If mesh network radio modules are used, if you add new nodes to the RF network, they automatically become part of the network. This is particularly convenient when extending the range between devices. Each node can be thought of as a serial port that taps into an invisible network of other devices. When data is sent into the serial port of the data radio, the packet will be delivered to every data radio in the network and the packet will be transmitted out of the RF module's serial port into the local device's CPU.

A network can consist of a mixture of wired RS-485 and RF data network enabled nodes.

#### **LAYER 2 - DATA RATES AND PACKET FORMAT**

The DCN data protocol sends ASCII data at 9600 baud, non-inverted, 8 bits, no parity.

The protocol defines the format of packets of data transmitted on the network. The simple way to think of a packet is a string of ASCII characters that contains the payload to be transmitted from point A to point B and the additional characters necessary to provide synchronization, packet type identification, addressing, and error checking.

A typical packet looks like this...

**/0001:RY1,1:XX** <13>

--------------------------------------------------------------------------------- | Start | From | To | : | Payload | : | CRC | End | | of | Address | Address | | | | | | | or LREC | of | Packet | | | | | | Value | Packet | ---------------------------------------------------------------------------------

#### **Start of Packet ( / )**

A forward slash character / is reserved for the start of packet indication. When a slave device sees the slash, it knows there is a new packet.

#### **From Address / To Address ( 00 01 )**

The next two characters (00) are the "from address". This is typically 00 as the master address but it can be any legal address.

The next two characters (01) are the "to address". This is the destination of the packet and can be any legal address.

All devices on the network must have an assigned address. Two devices should not have the same address to avoid collisions on the network.

#### **Special Broadcast Packet Addressing**

You can direct packets to all devices on the network with a broadcast Direct Packet type // ( Example: //reset )

This addressing mode is mostly used for testing devices where you want to send commands to a device without knowing it's address. If you send a command to multiple devices with the // start of packet, all devices on the network will respond and this will cause a big conflict.

The most useful application is to send a reset to all devices at the same time.

#### **Device Addresses**

.

You can assign any node an address using any printable character. However, for maximum functionality, we recommend using numbers as the addresses.

Pre-assigned default device addresses

00 System master. .

01-09 Devices 1-9

Addresses 01-15 are the most common because many devices have dip switches used to set their address. Addresses can also be set over their serial ports in software which will override the hardware address settings. With software addressing, a device can have an address from 16-99. While a device address can include alphabetic characters as well, we don't recommend using them. The main reason is because there is a master command that will cause all devices to announce their presence and the time of response is based on their address. The higher the address the longer it takes to respond. This mode is only used when the master wants to poll for new, unregistered nodes in the network.

#### **Delimiter**

The colon character **:** is used as a delimiter to mark the beginning and end of the payload. As such the packet can not contain any additional colons.

#### **Payload**

The payload is application dependent. See standard command summary.

#### **Error Check Value**

The error check value is an 8 bit LRC.. The LRC is applied to all characters in the packet except the initial start of packet character /. Of course the LRC is not applied to the LRC characters either.

Most devices, as of this writing, do not implement the LRC but use a dummy value of "XX" as a place holder. Future revisions of firmware will support the LRC mode.

#### **End of Packet**

The end of packet character is a carriage return, ASCII byte value 013 (decimal). When an end of packet character is encountered, the input buffer is evaluated.

The evaluation process identifies a packet by finding the start of packet synchronizing character "/", addresses, delimiters, payload and LRC.

If the packet format is correct and the "to address" matches the devices address the payload is extracted and put into the command parser.

If at any point the packet format is not correct or the address does not match, the buffer is flushed.

If the packet is good, the payload will be further decoded and executed.

#### **PAYLOAD FORMAT**

The payload may contain any printable characters (0-9, A-Z , a-z, and punctuation except / and :) The payload may contain from zero to 9 fields delimited by commas. The comma delimiter must be placed between fields and not at the beginning of the payload.

The payload field assignment is typically a command field followed by zero to 8 argument fields.

For example:

RY1,0

Where the command is "RY1" and argument 1 is "0". In this example the command tells the target device to set relay 1 to a value of 0 (or off).

Upon successful execution of a command, the device may send a response packet back to the "from address", typically the master "00". The form is usually an UPDATE packet that indicates the state of the device after the command was executed. The UPDATE command may be suppressed in a device if it is configured to be quiet but devices typically will provide the update to the master.

#### **STANDARD COMMANDS**

Every device may support a different set of commands. Refer to the device's reference manual for specific commands supported. These examples are presented to provide examples of typical commands.

#### **Common System Commands**

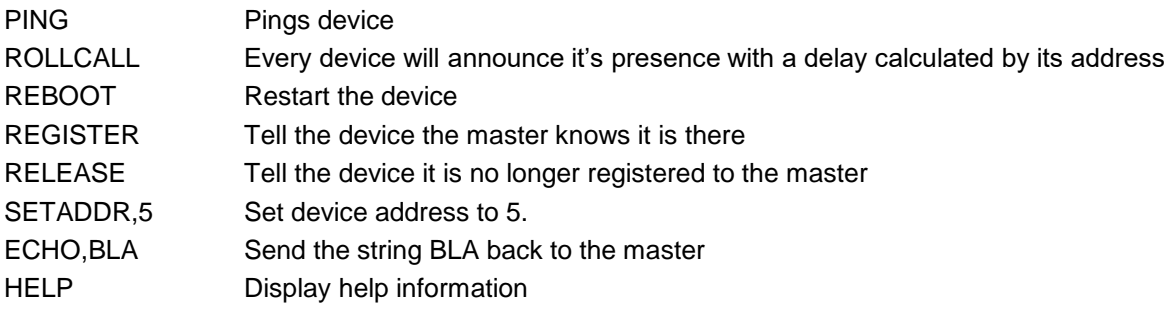

#### **GPIO Module model GPIO1 Specific Commands**

#### Relay commands

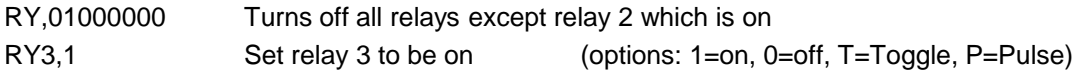

UPDATE return packet format

/0100:UPDATE,GPIO1,01000000,0110,12.000,13.700,13.850,4.950,48.200,26.850:XX Where…

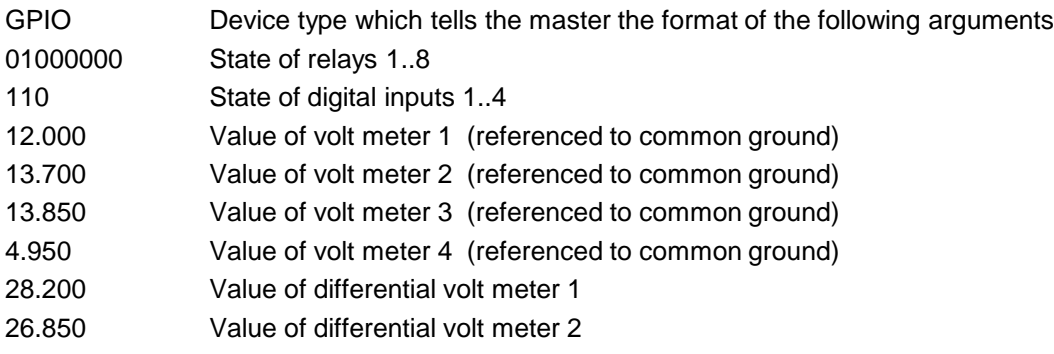

### Xbee Data Radio Firmware Configuration Guide

#### Introduction

The xBee line of data radio modules from Digi-International are very flexible and can be configured in a variety of ways. These devices support two different network protocols – ZigBee and Digi-Mesh. Both protocol stacks are built on the industry standard IEEE 802.15.4 network layers. ZigBee and Digi-Mesh build functionality on top of that. Each protocol offers many configuration parameters to tailor the device's behavior to meet the needs of a wide range of applications. For a complete description of configuration options refer to the Digi web site for more details. It is far beyond the scope of this document to present all protocol, and configuration options. We have selected a specific configuration that works very well for the vast majority of applications. If you need different functionality, consult the Digi web site and on-line support groups. To install firmware and set configuration parameters in each radio module, you will use a program called X-CTU available free from Digi-International.

#### Firmware Stack

We recommend the Digi-Mesh protocol stack for our HamStack projects. Digi-Mesh has most of the advantages of the ZigBee mesh network protocol but is simpler to configure and deploy. The only disadvantage to Digi-Mesh is that many vendors support ZigBee while Digi-Mesh is unique to Digi-International products. One great feature of the Digi products is the ability to re-flash the firmware in each module with different protocols. If you start with Digi-Mesh and want to experiment with ZibBee, you just need to load the ZigBee firmware and you are ready to go.

#### ❑ Step 1 – Install X-CTU PC software

The X-CTU software can be downloaded from the Digi-International web site.

#### ❑ Step 2 - Install the Digi-Mesh firmware

For the 2.4 GHz xBee (1mw) module, install modem firmware type: **XB24-DM** For the 2.4 GHz xBee PRO module, install modem firmware type: **XBP24-DM** For the 900 MHz xBee PRO module, install modem firmware type: **XPB09-DM** The field "Function Set" should be set to XBEE PRO DIGIMESH 2.4

There are only a few configuration parameters required to get your data radio module up and running on the network.

#### ❑ Step 3 - Set network ID

This is the "name" of the RF network that all units will join.

This is an arbitrary 4 digit number. You can pick any number you want. You can run multiple independent networks on the same RF channel by setting some modules to one address and other modules in another network to another address and they will ignore each other.

Default recommendation:

#### **Set Networking ID – Modem VID to 7373**

# xBee Firmware Configuration Guide

#### $\Box$  Step 4 – Set operating channel

This is one of the 12 available RF carrier channels that the network will operate on. Channels are assigned values from 0C to 17 (C, D, E, F, 10, 11, 12,13,14,15, 16, 17, 18) represented as a hex value. The RF carrier channels overlap with other devices in the 2.4 GHz band including WiFi and Bluetooth networks. Generally speaking you can pick any channel and it will work fine even with these other networks in operation. If you are in an RF dense environment and want to take all steps possible to avoid interference, pick a channel that does not overlap with your local WiFi networks. See the frequency table in the appendix. We recommend using channel C, this channel overlaps with WiFi channels 1, 2 and 3.

Default recommendation:

#### **Set Network CH – Operating Channel to C**

#### $\Box$  Step 5 – Set device address

Setting the high order destination address to 0 and the low order destination address to FFFF will put the radio in broadcast mode. All data packets received will be sent to the serial port. This makes the network operate as a simple mesh of all devices where any data going into one data radio's serial port will appear at the output of all data radios. The device's CPU will then process the payload of the packets.

Default recommendation:

#### **Set Addressing DL – Destination Address Low to FFFF Set Addressing DH – Destination Address High to 0**

#### $\Box$  Step 6 – Set serial port configuration

The data radio module's serial port can be configured to one of eight standard baud rates including 1200, 2400, 4800, 9600, 19200, 38400, 57600, 115200, and 230400 baud.

Default recommendation:

**Set Serial Interfacing BD – Baud Rate to 9600**

## Network Topology

#### **Overview**

The Device Control Network can be built with wired or wireless devices or a combination of both. The network protocol is completely independent from the physical communications channels. In the DCN, all devices are listening all the time to the network. One device, typically a computer, is the master and all other devices are slaves. All slaves remain quiet until the master communicates with them. Every device, including the master has unique address. Typically the master is address 0 (zero) and devices are numbered 1, 2, 3 and so on. Think of the network as one big "party line" where everyone is connected all the time. When anyone transmits, all devices can hear it. There are three commonly used physical connections used in a DCN. They are RS232 for point to point applications with one master and one slave device. RS485 which is a serial interface but very different from RS232. RS485 uses differential signaling on a pair of wires (called the A and B wires) and operate half duplex. The advantage to RS485 is the ability to hang multiple devices on the A/B pair and the long physical distances that can be used. The third common connection type is an RF data channel. The DCN data radios take serial data into their UART and package the data up in a packet and transmits them to the other data radios in the network where the same data comes out the UART on the other end and into the local devices microcontroller. Lets look at some typical network configurations.

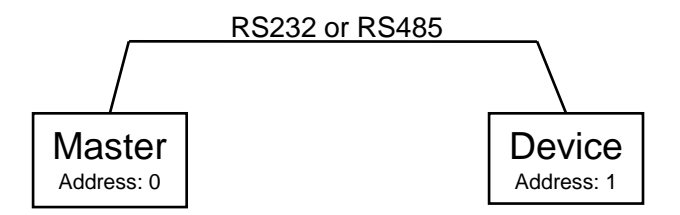

In the most simple example, the master can talk to a slave over a wired connection. Some Sierra Radio products have RS232 ports but all devices have the RS485 DCN connector which is a RJ45 (ethernet) modular connector.

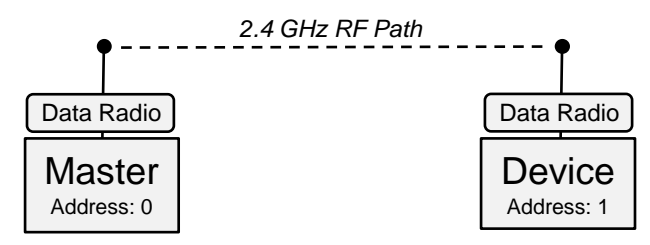

When using a RF data radio module instead of a wired connection, the logical behavior is exactly the same. Data that comes out of the master's UART will arrive at the input to the UART on the slave.

## Network Topology

Wired and wireless connections can be combined. One example is where the local devices are connected with cable and the remote devices connected with a wireless data connection. For example…

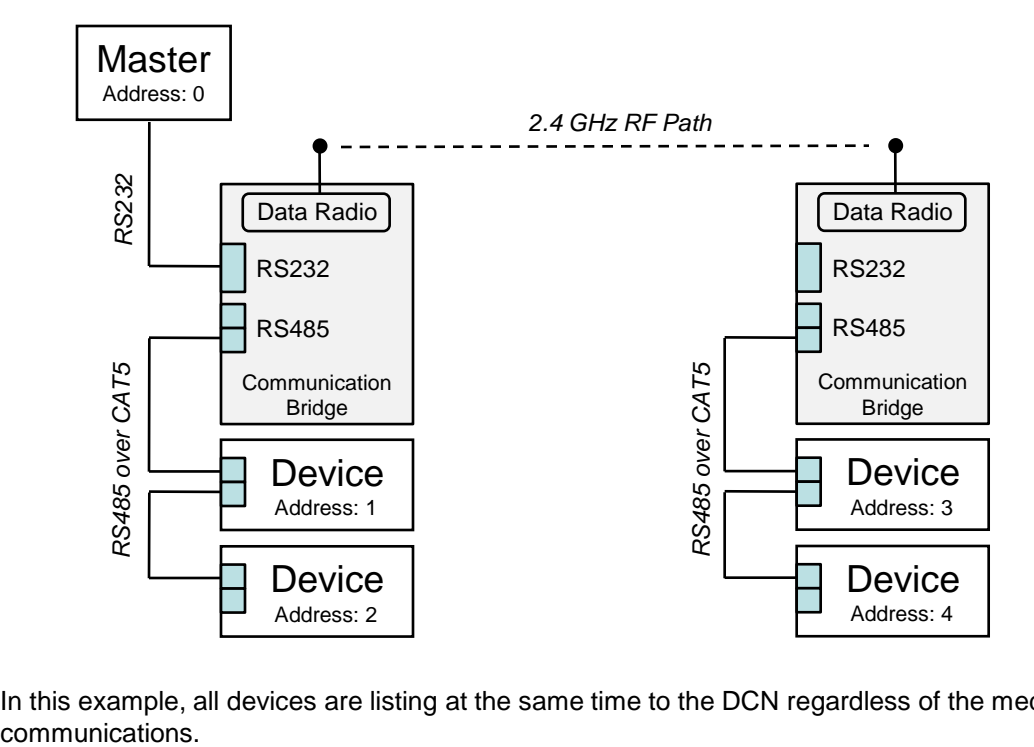

In this example, all devices are listing at the same time to the DCN regardless of the medium of

## DigiMesh RF Data Module Reference

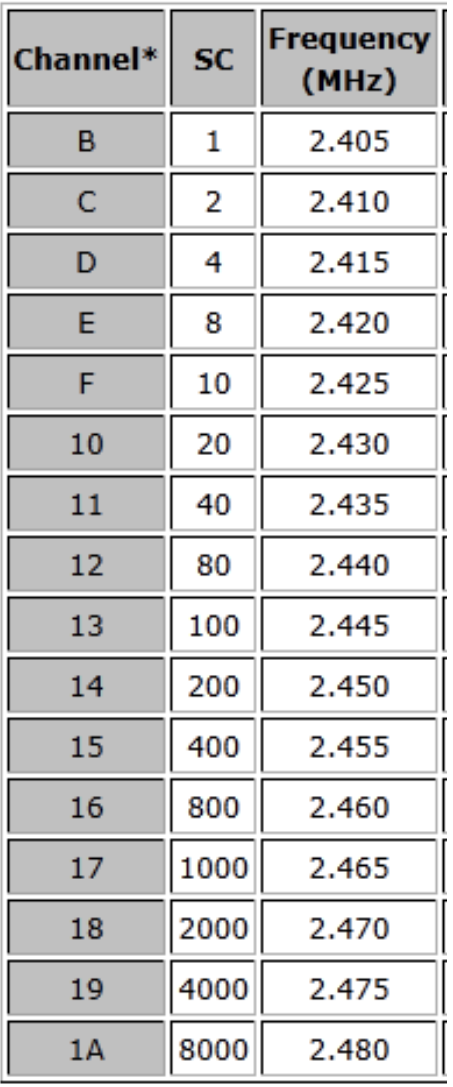

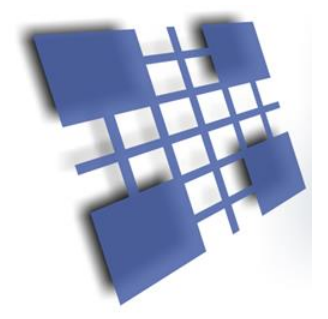

# Appendix

# Standard Commands Used By All Devices

#### **STANDARD COMMANDS – ALL DEVICES**

#### **Administrative Commands**

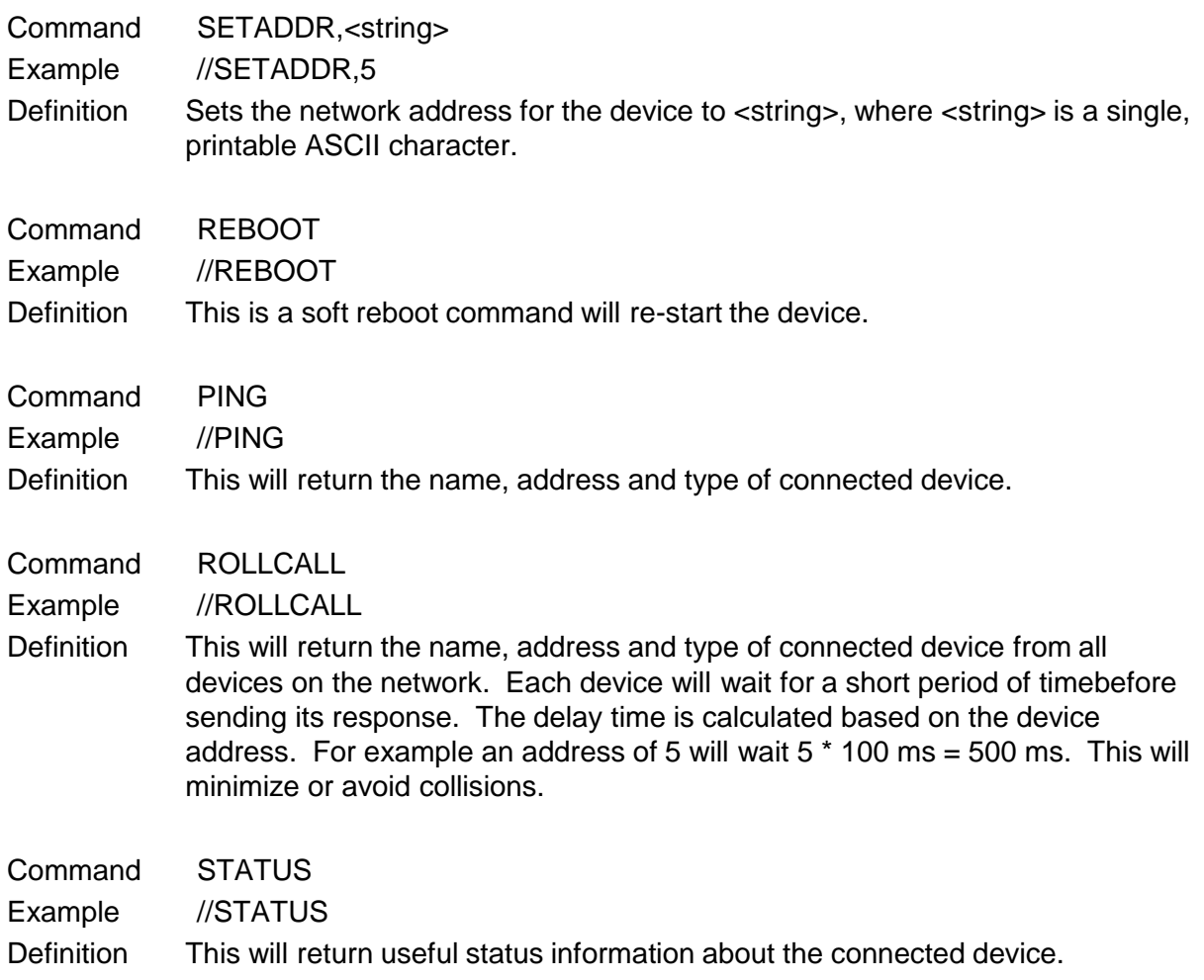